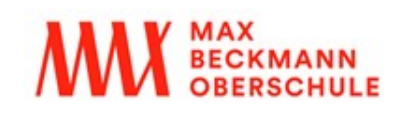

Integrierte Sekundarschule mit gymnasialer Oberstufe Auguste-Viktoria-Allee 37 13403 Berlin Schulnummer 12 K 03 T: 030.413 40 81 / 82 F: 030.413 51 64 www.m-b-o.net

## Krankmeldung per Webuntis

Liebe Eltern,

nach den Winterferien bitten wir Sie, Ihre Kinder möglichst direkt über Webuntis krank zu melden.

## **!!ACHTUNG!! Es ist selbstverständlich weiterhin nach spätestens drei Tagen eine von den Erziehungsberechtigten unterschriebene Erklärung vorzulegen, sonst gilt das Kind als unentschuldigt!**

Das Verfahren ist sehr einfach und erleichtert auch Ihnen die Krankmeldung erheblich. Es funktioniert sowohl über einen herkömmlichen Browser, wie z.B. Firefox, Chrome, Internet Explorer oder Safari, als auch über die Untis-Mobile-App auf dem Smartphone. Im folgenden finden Sie die Anleitungen für beide Verfahren.

Mit freundlichem Gruß

Uwe Schönefeld (Schulleiter)

## 医格点 2 - 1 23% B  $0:32 \oplus 0^{\circ} \oplus \bullet$  $0:39 \triangleq 0^{\circ} \triangleq \bullet$  $10:22 \oplus 4$  . Eigene Abwesenheiten Abwesenheiten Max-Beckmann-Schule 8. melden 17. Jan. - 24. Feb Schüler\*in 昆 Meine Termine **Test Bernd** 耳  $\epsilon$ Meine Abwesenheiten Beginn Keine Abwesenheiten □ Di. 24. Jan o Hier erscheinen Ihre Abwesenheiten Ende Abwesenheitsgrund Bitte einen Grund wäh Notiz Einen Text hinzufügen  $\cap$  $\triangleright$  $\bigcirc$  $\bigcirc$  $\bigcirc$

Mit dem Smartphone über die App "Untis Mobile" (Beispiel für Android)

*Dann auf das Plus-Zeichen klicken*

*Bei Bedarf Zeiten anpassen. Als Grund KRANKHEIT auswählen. Oben unbedingt mit dem Haken bestätigen!!!!*

*Nach dem Starten der App auf "Start" und dann auf "meine Abwesenheiten" gehen*

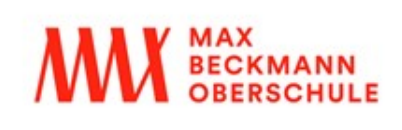

Integrierte Sekundarschule mit gymnasialer Oberstufe Auguste-Viktoria-Allee 37 13403 Berlin Schulnummer 12 K 03 T: 030.413 40 81 / 82 F: 030.413 51 64 www.m-b-o.net

## Mit dem Internet-Browser (Beispiel für Chrome)

1. Über webuntis.com → Schule auswählen → mit Benutzername und Passwort der Schüler:in anmelden

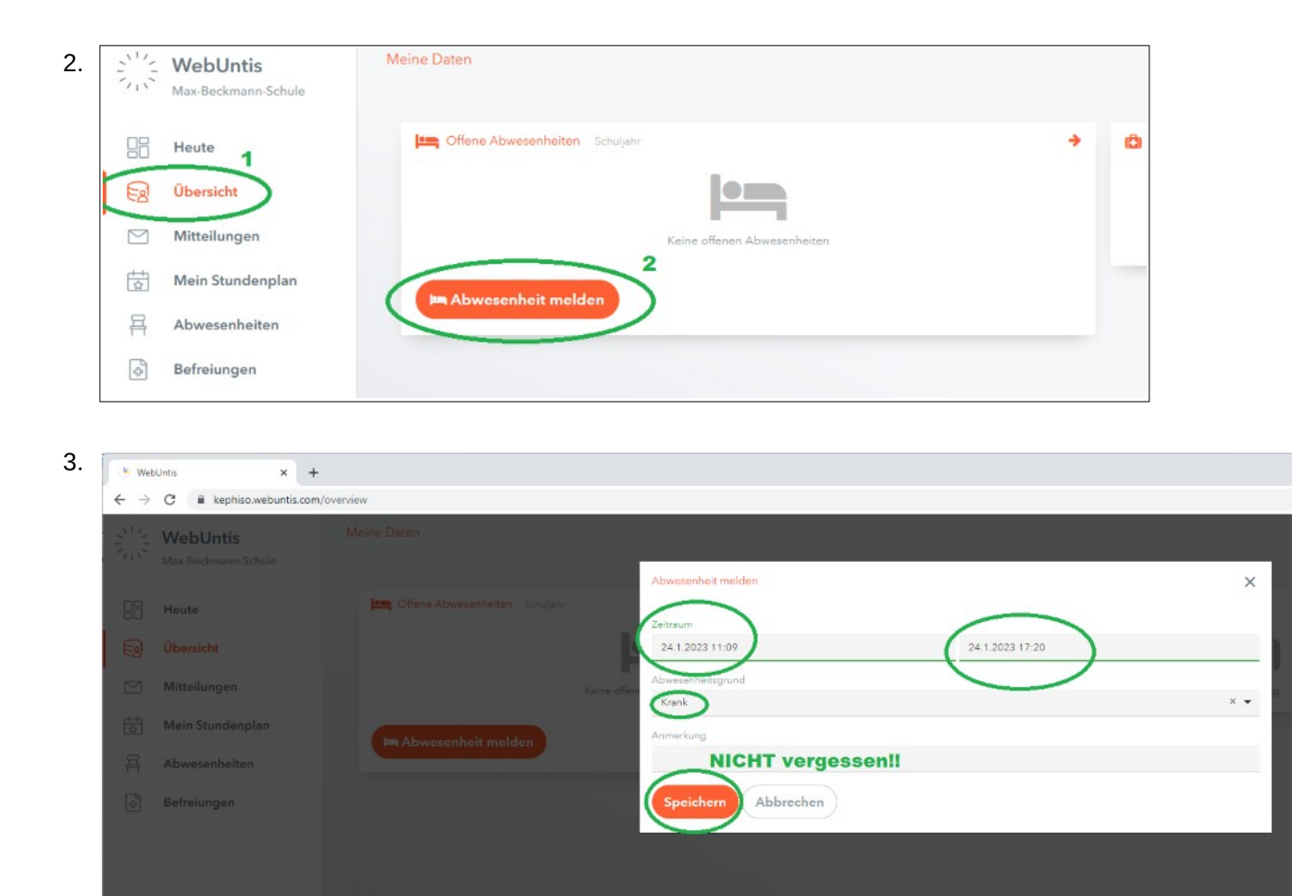